### Կուրսորի դիրքավորումը կոնսոլի պատուհանի վրա

```
#include <windows.h>
void positioningCursor(int x, int y)
\{ HANDLE hOut;
   COORD Position;
   hOut = GetStdHandle(STD_OUTPUT_HANDLE);
  Position.X = x;
  Position.Y = y;
   SetConsoleCursorPosition(hOut, Position);
}
```

```
void main() //կարող է նաև main ֆունկցիան լինել որպես հաճախորդ
{<br>}
    cout<<"\nSome info...\nSome another info....";
    positioningCursor (rand()%20, rand()%50); 
    cout << "Finally....\n\n";
}
```
### Կոնսոլ պատուհանի մաքրում

```
\#include \leconio.h>
\{cout << "Some Info....\n;
  getch();
  system("CLS"));
\left\{ \right.
```
The Cls method resets the CurrentX and CurrentY properties to 0.

### Ցուցադրում Եկրանի կենտրոնական <u>dwuncd</u>

```
\#include \leqwindows.h>
\#define WIDTH 80
#define HEIGHT 22
int main()
```

```
\big\{
```
HANDLE hCon; COORD cPos;

int countOfStringCharacters= $16$ ; //Um gnigmypylki hf hulpmymningymli hleckph fuitual F

```
hCon = GetStdHandle(STD OUTPUT HANDLE);
cPos.Y = HEIGHT / 2;
```

```
cPos.X = (WIDTH - countOfStringCharacters) / 2;
```

```
SetConsoleCursorPosition(hCon, cPos);
```

```
\text{cout} \ll "Show Must Go On!" \ll endl;
```

```
return 0;
```
## Գունափոխումներ

system("Color 1A"); std::cout << "\t\t\t Hello World" << std::endl; system("Color 2B"); std::cout << "\t\t\t Hello World" << std::endl; system("Color 3C"); std::cout << "\t\t\t Hello World" << std::endl; system("Color 4D"); std::cout << "\t\t\t Hello World" << std::endl; system("Color 5E"); std::cout << "\t\t\t Hello World" << std::endl; system("Color 6F"); std::cout << "\t\t\t Hello World" << std::endl; system("Color A1"); std::cout << "\t\t\t Hello World" << std::endl; system("Color B2"); std::cout << "\t\t\t Hello World" << std::endl; system("Color C3"); std::cout << "\t\t\t Hello World" << std::endl; system("Color D4"); std::cout << "\t\t\t Hello World" << std::endl; system("Color E5"); std::cout << "\t\t\t Hello World" << std::endl; system("Color F6"); std::cout << "\t\t\t Hello World" << std::endl;

### **Փորձարկել տարբեր համադրույթներ**․․․․

# Գունափոխման այլ իրականացում

```
someClientFunction()
\{HANDLE hConsole = GetStdHandle(STD_OUTPUT_HANDLE);
 // կարելի է փորձել k –ի ավելի մեծ արժեքների համար
     for(int k = 1; k < 255; k++)
     {
        SetConsoleTextAttribute(hConsole, k);
       cout << k <<" Life is beautiful!" << endl;
     }
}
```
### **Գունափոխումներ և վերադարձ՝ նախկին ձևաչափին**

# **int main()**

**{**

HANDLE hConsoleHandle = GetStdHandle(STD\_OUTPUT\_HANDLE);

 CONSOLE\_SCREEN\_BUFFER\_INFO \*ConsoleInfo = new CONSOLE\_SCREEN\_BUFFER\_INFO(); GetConsoleScreenBufferInfo(hConsoleHandle, ConsoleInfo); WORD OriginalColors = ConsoleInfo->wAttributes;

```
 cout<<"Original Colors";
 cout<<"Press Enter to Start with…";
 _getch();
```
 SetConsoleTextAttribute(hConsoleHandle,FOREGROUND\_GREEN); cout<<"GREEN TEXT"; cout<<"Press Enter to change colors again"; \_getch();

### **Գունափոխումներ և վերադարձ՝ նախկին ձևաչափին**

```
 SetConsoleTextAttribute(hConsoleHandle,FOREGROUND_RED);
 cout<<"RED TEXT";
 cout<<"Press Enter to change colors again";
 _getch();
```
 SetConsoleTextAttribute(hConsoleHandle, FOREGROUND\_BLUE |FOREGROUND\_INTENSITY|BACKGROUND\_GREEN|BACKGROUND\_INT ENSITY);

```
 cout<<"BLUE TEXT OVER A GREEN BACKGROUND";
 cout<<"Press a key to restore the original colors";
 _getch();
```
 SetConsoleTextAttribute(hConsoleHandle, OriginalColors); cout<<"We're Back to original colors"; cout<<"Press a key to Finish with…."; \_getch();

#### **return 0;**

```
}
```
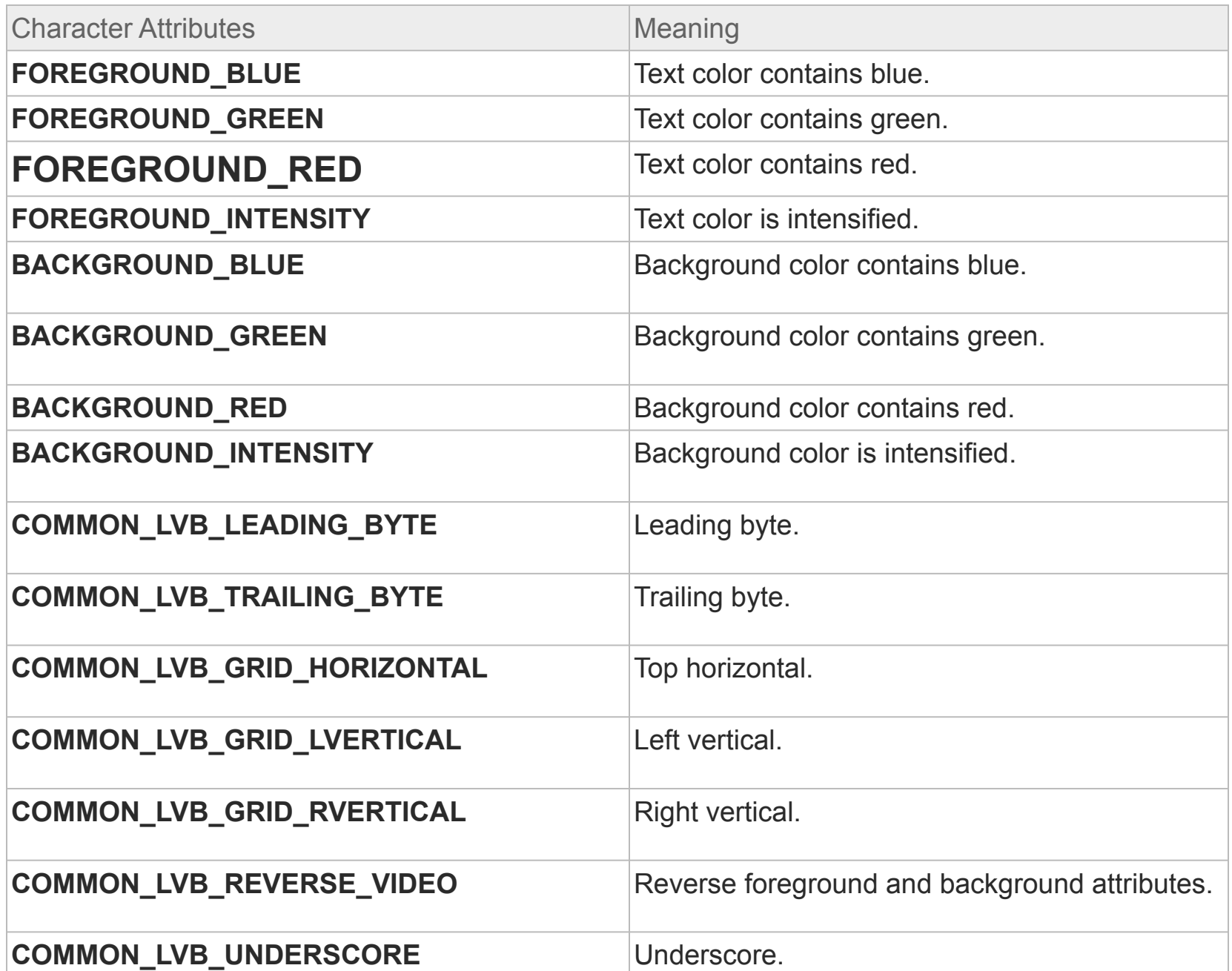